## Encryption

[q](#page-1-0)

8

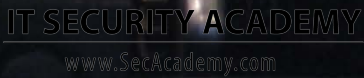

## Key protection in windows

<span id="page-1-0"></span>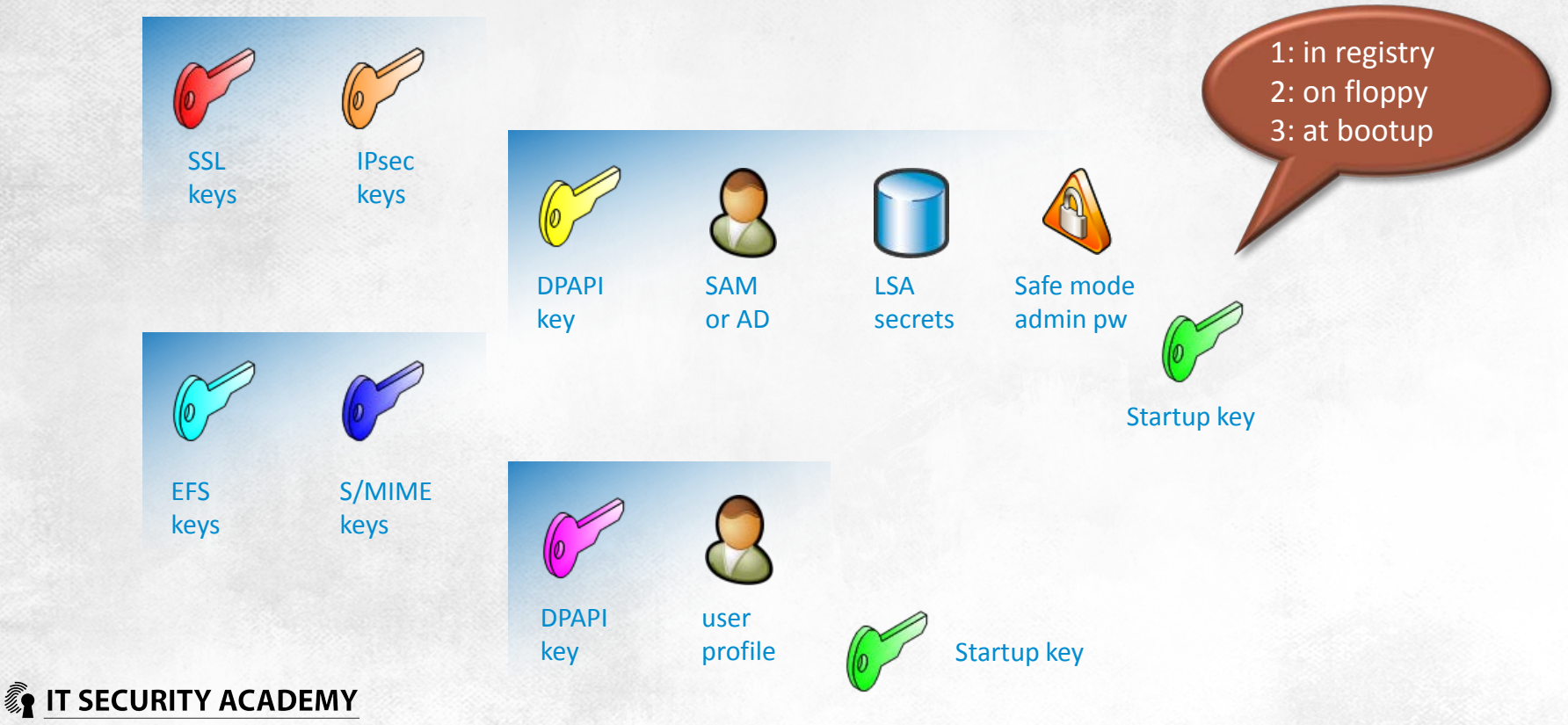

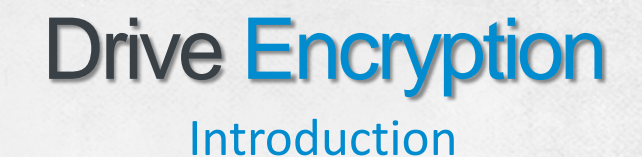

Drive encryption should ensure data stored on encrypted disks is secure and confidential

#### Ciphertext security depends on these four factors:

- The confidentiality of decryption key
- The quality of encryption algorithm
- The length of the key used to encrypt data
- The length of a single data block and the way in which encrypted data is split into fixed-length blocks (block cipher mode)

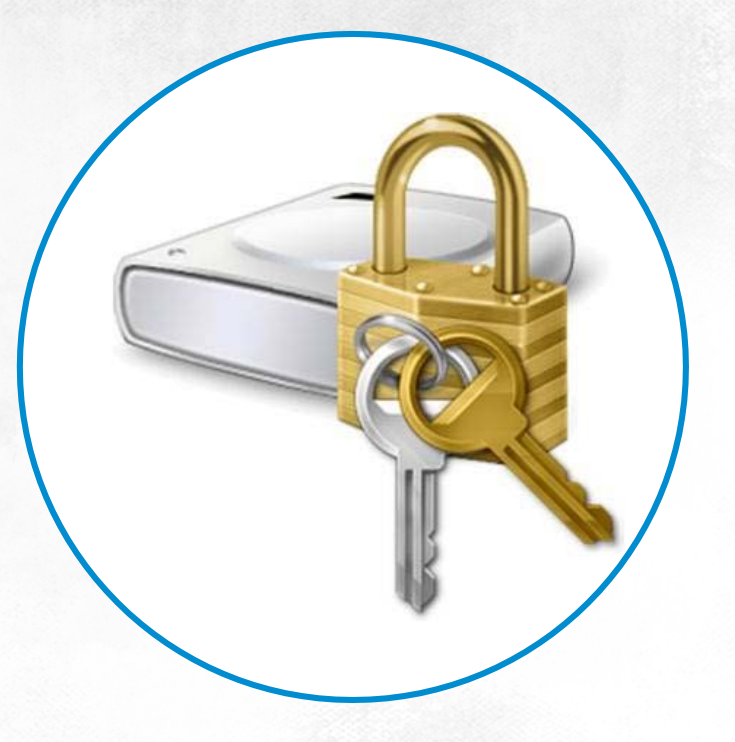

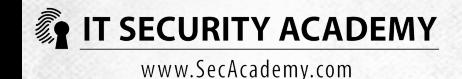

## Drive Encryption Introduction

#### Drive encryption programs should:

- Encrypt all hard drive sectors at writing and decrypt them at reading
- Encrypt and decrypt in real time, and the overall computer performance decrease should not exceed several per cent
	- A CPU takes from 50 to 100 clocks in the time needed to read one byte of data on a hard drive
	- Encryption/decryption per a byte cannot exceed 35 clocks
	- AES in CBC mode requires about 20 cycles/byte
	- The diffuser used in BitLocker needs 10
	- In most cases performance drops by no more than 5%

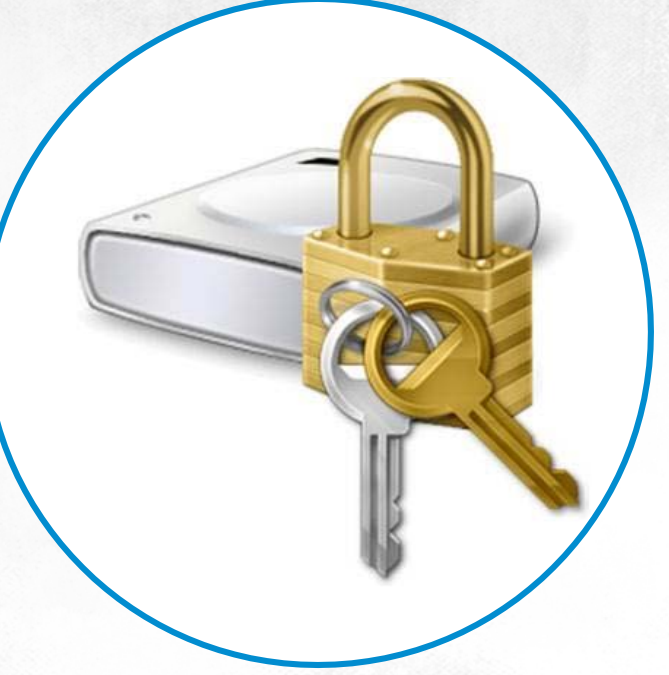

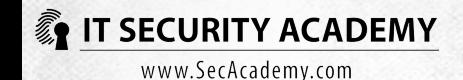

## Drive Encryption Introduction

From an administrative standpoint, encryption applications should:

- Enable remote installation, configuration and administration
- Enable remote management, particularly enable emergency access to drives if user forgets a password
- Enable access to encrypted data if a key irrevocably lost

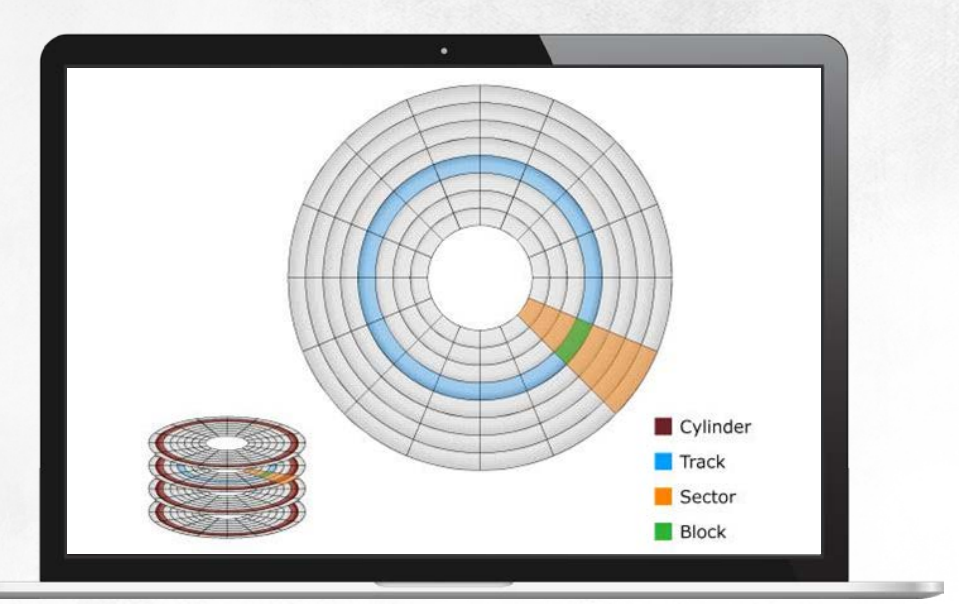

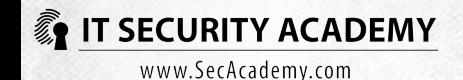

## Drive Encryption Introduction

Some drive encryption applications offer the following features: data authenticity check, data hiding and computer integrity check

Checking the authenticity of encrypted data is in particular of vital importance

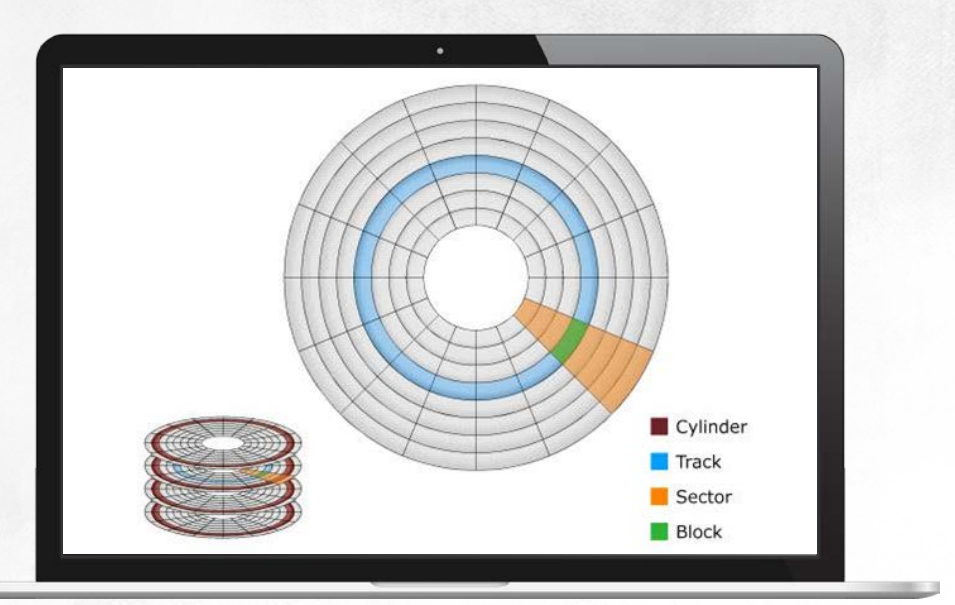

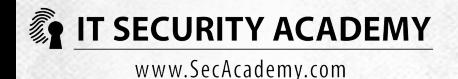

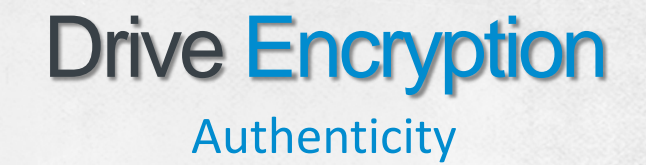

Data authenticity is checked by adding a message authentication code (MAC) to it

For sector-based encryption, adding MACs to ciphertexts is not possible

Because a sector has a fixed length (512 bytes), a ciphertext cannot be longer than the plaintext data to be encrypted. If it was, part of the ciphertext written to one sector would depend on the part written to another sector on a drive

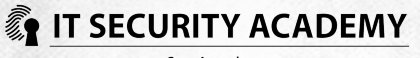

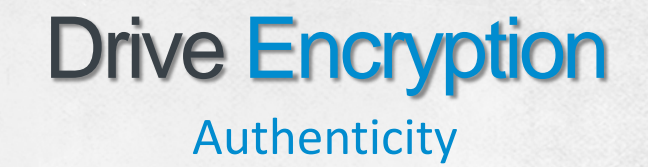

Additionally, some programs presume data written to different sectors is independent from each other You could "increase" the size of a sector from 512 to 1,024 bytes…

#### To ensure the authenticity of ciphertexts:

- The change of one byte causes the pseudorandom change of all remaining bytes in the same block or sector
- Each sector is encrypted using a different key, which makes it harder to move ciphertexts across sectors without authorisation

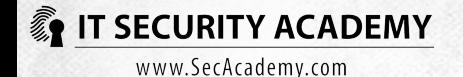

## Drive Encryption **Ciphers**

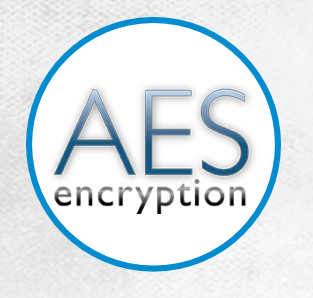

AES is a symmetric-key block cipher, a winner in the 1997 competition held by NIST

#### Verifiably secure

Speed (for 256-bit keys it is smaller by 40% than for 128-bit keys) Immune to execution time and power consumption analyses Verifiably resistant to differential cryptanalysis and linear cryptanalysis<br>**T SECURITY ACADEMY** 

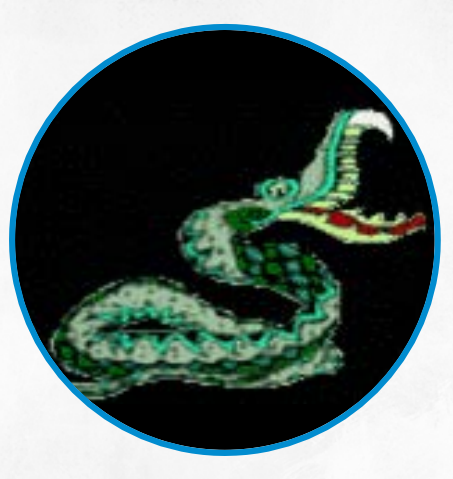

Serpent is a symmetric-key block cipher that provides a comparable security level to the one provided by AES

The difference is that it is much slower than AES

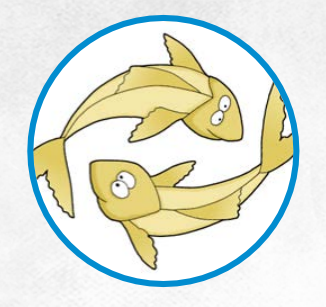

Twofish is a symmetric-key block cipher that encrypts data in rounds.

Nearly as fast as AES (may be faster in some implementations) and according to some experts it offers better security

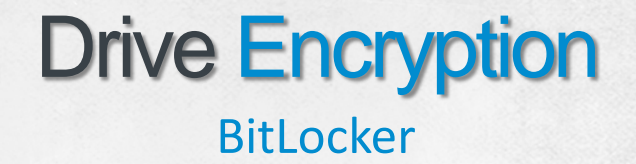

TPM generates and stores keys

TPM chips implement RSA, SHA-1, HMAC and AES

The key will only be made available when host integrity is verified

The TPM computes SHA-1 hashes of PCR values at each system start

Moving an encrypted drive from one host to another or starting your computer from a different boot disk (for example from a DVD disc) means you will not be able to access the key

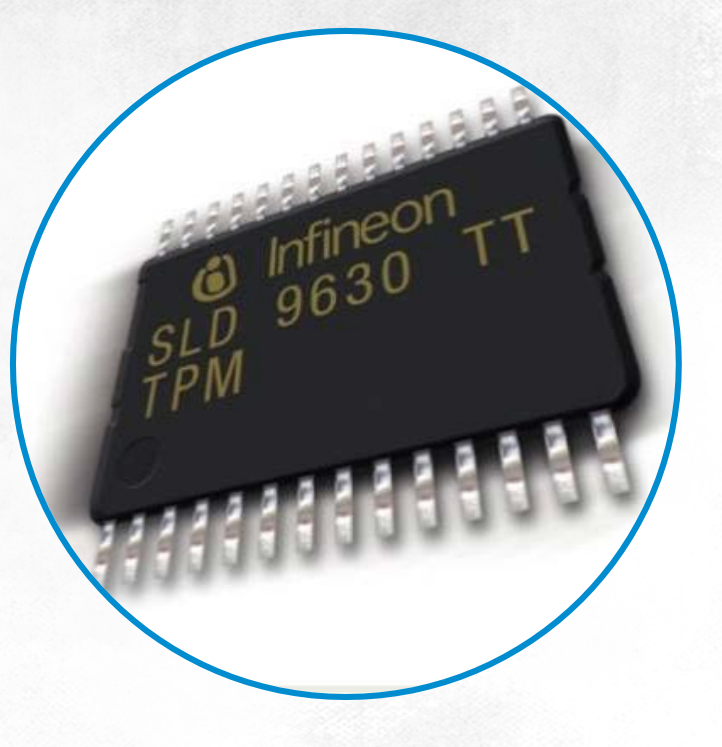

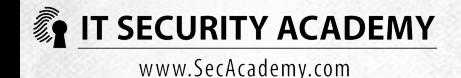

## Drive Encryption **BitLocker**

The TPM measures all PCRs

By default, BitLocker uses PCR 4, 8, 9, 10, 11

If you add more, it may cause the system to not be loaded

ROM 2 and 3: Any change will block the system from starting

… this includes connecting a USB drive

BIOS ROM 0 and 1: Updating the BIOS will block the system from starting

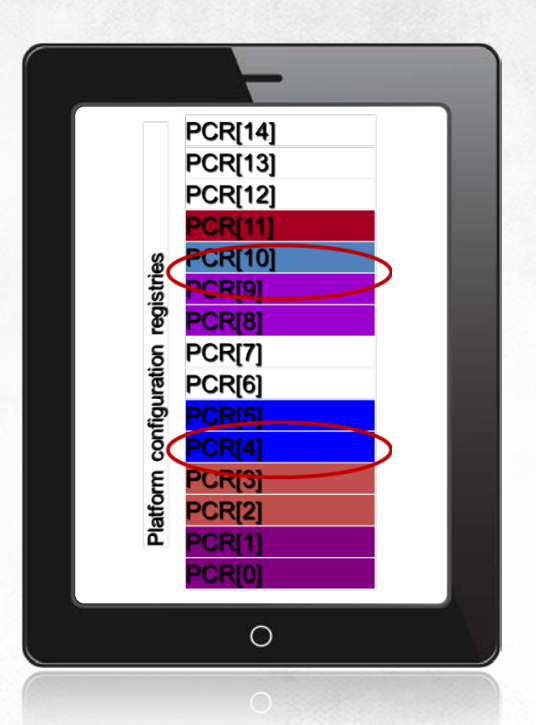

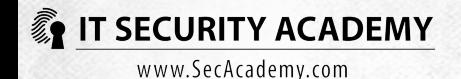

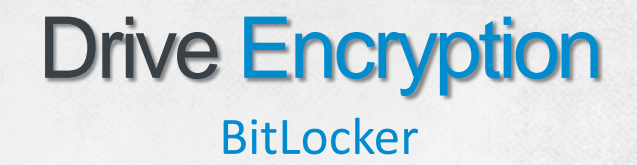

BitLocker is a full disk encryption tool that uses AES in CBC mode

You can also diffuse encrypted data using an algorithm called Elephant

The Storage Root Key (SRK) is stored in the TPM

The SRK is used to encrypt the Volume Master Key (VMK) stored on the boot drive, while the VMK itself secures the Full Volume Encryption Key (FVEK)

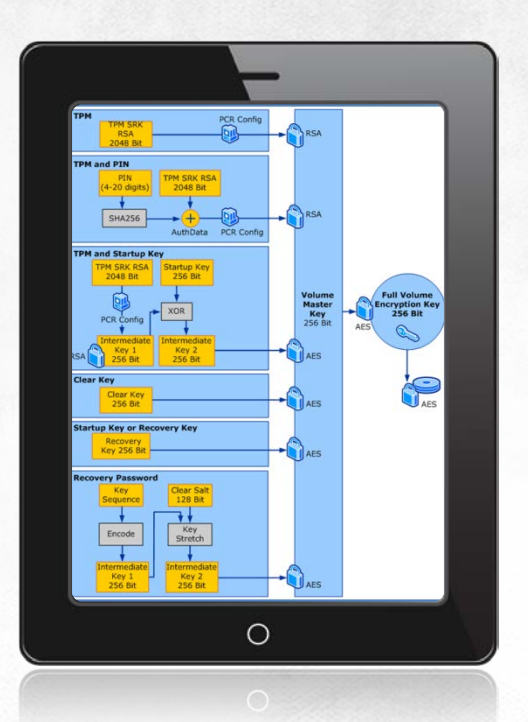

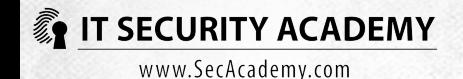

## Drive Encryption **BitLocker**

If the VMK was only encrypted with the SRK, changing computer settings would entail a permanent loss of all encrypted data. To avoid this situation, a copy of the VMK is encrypted with a 48-digit recovery key you must submit if the system disk-protecting VMK is lost

You can save the recovery key on a USB drive

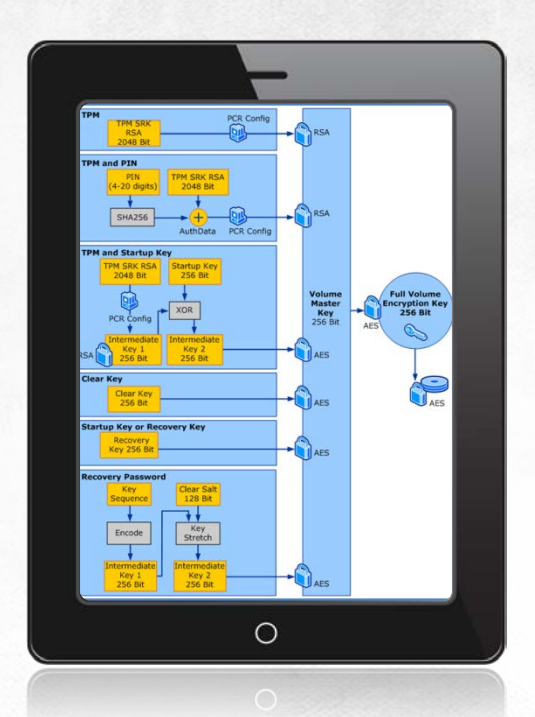

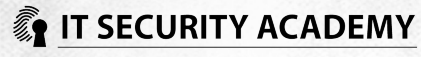

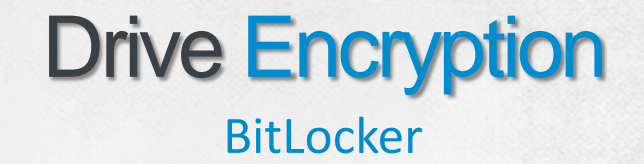

You can also consider protecting the VMK additionally with a PIN-secured smart card or a combination of the methods mentioned earlier

#### In the most widely-used TPM mode:

- The BIOS measures PCR values
- A SRK is generated from selected PCR values
- Windows uses the SRK to decrypt a VMK
- The VMK is used to decrypt an FVEK
- The FVEK is used to decrypt disk sectors when read

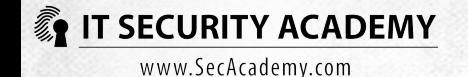

## Drive Encryption

BitLocker To Go Reader

In Windows 7 also external USB drives may be encrypted

Encryption and decryption in this case does not require the TPM. To access encrypted USB files, you just need to submit the password that protects them or use a smart card containing the right key

Encrypting 1 GB takes up to several minutes

After you insert an encrypted drive to a computer running Windows Vista SP1 or XP SP3, you will be able to read its contents

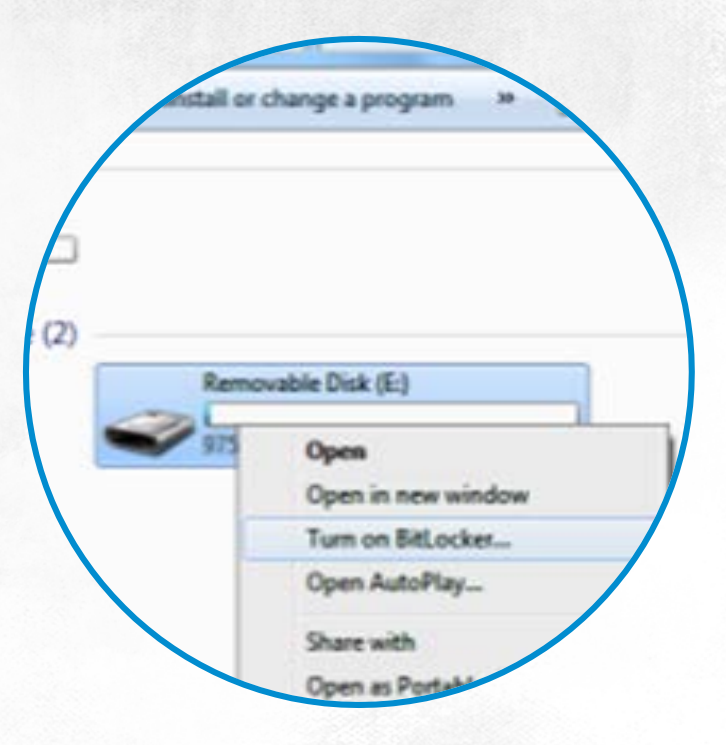

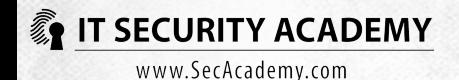

#### diocker Drive Encryption (E)

#### This drive is protected by BitLocker Drive

Type your password to unlock this drive

Show password characters as I type them Automatically unlock on this computer from now on forgot my password

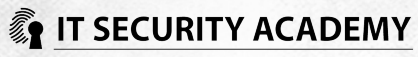

### Removable Disk (J:)

Always do this for software and games:

#### Install or run program

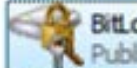

**BitLocker To Go Reader**<br>**Published by Microsoft Windows** 

General options

Open folder to view files using Windows Explorer

Speed up my system<br>Windows ReadyBoost

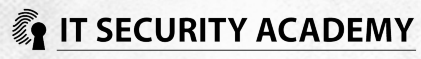

## Drive Encryption

### BitLocker vs. TrueCrypt

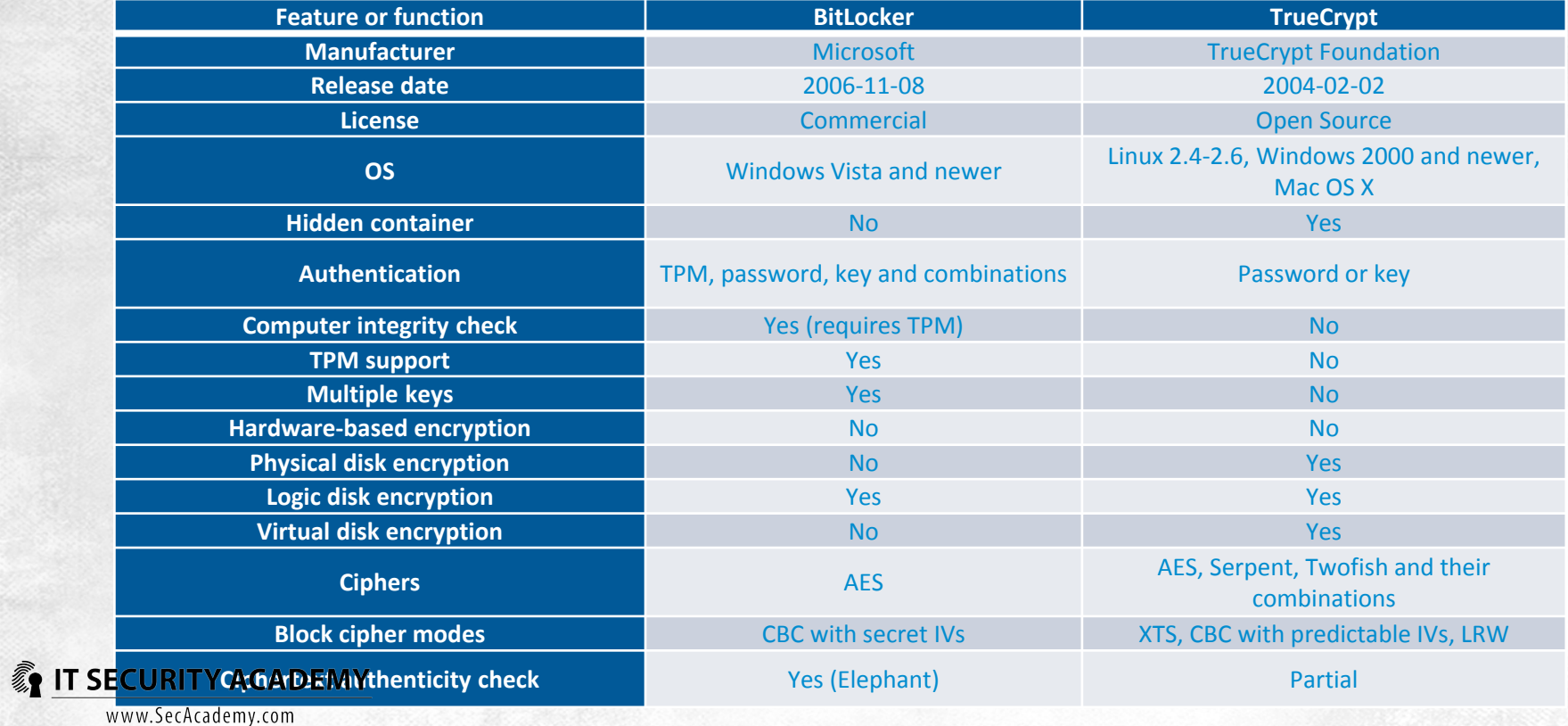

## File and Folder ENcryption

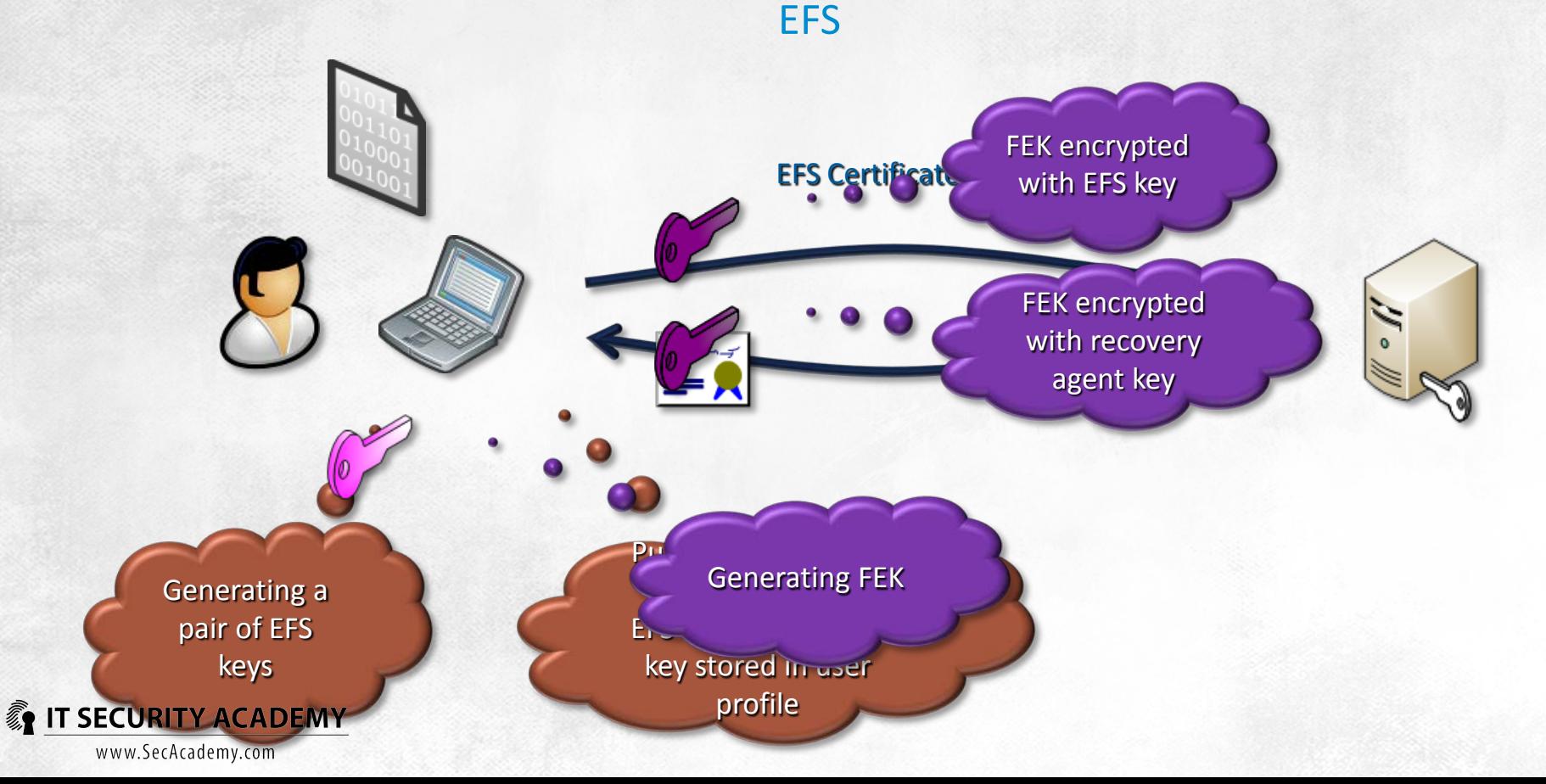

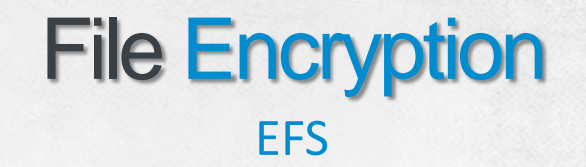

The EFS driver, a component of the NTFS driver, is the agent responsible for encryption Encryption:

- Requests sent to the EFS driver are passed to the FeClient DLL
- Next, a file is checked if it may be encrypted
- A log file called efs0.log file is created in the System Volume Information folder
- A 16-byte FEK is generated
- The FEK is encrypted with a user's public key
- If a data recovery agent is defined, Data Recovery Fields (DRFs) are created
- DDF and DRF field hash is computed and saved in the file header (in the \$EFS attribute)
- A backup is created (the efs0.tmp file)
- The content of the encrypted file is copied to a backup file
- The content of the encrypted file is deleted
- At this stage the original file is labelled as encrypted, and that's why data copied back to the backup file will be encrypted before they are saved
- Efs0.log now contains information about the successful encryption, and the efs0.tmp backup file is deleted

**THE SECUTE EFFOR DEFITY AS A DEFITY AS A DEFITY PERITY AS A DEFITY AS A DETERM** is deleted, which ends the file encryption procedure

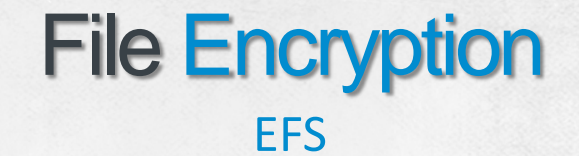

Backups of the encrypted file will be encrypted with the same FEK

A user who has access to the file when the backup file is created and who loses this access later will be able to decrypt the files in the backup

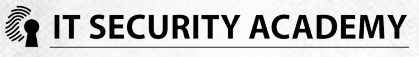

**Exercise** 

Data encryption

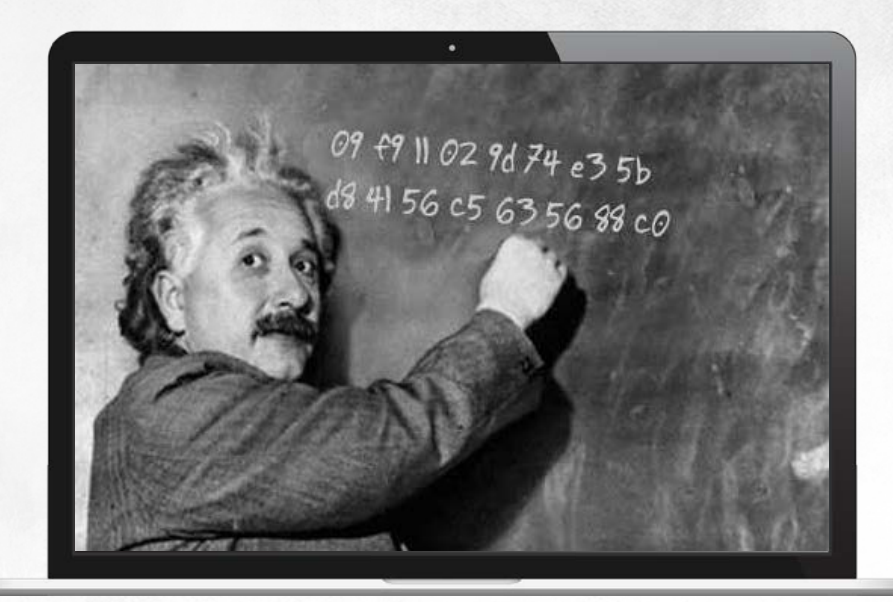

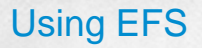

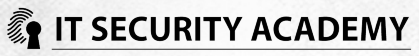

# <span id="page-22-0"></span>[THANKS](#page-22-0)

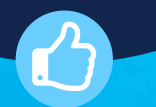

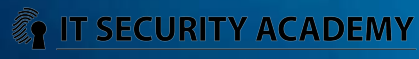